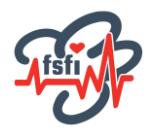

## **Sådan tilmelder du et betalingskort**

Hvis du ønsker, at FSFI fast trækker betalingen for de regninger, vi udsender, kan du tilmelde et betalingskort via din medlemsprofil.

Log på medlemsprofilen og gå til redigering.

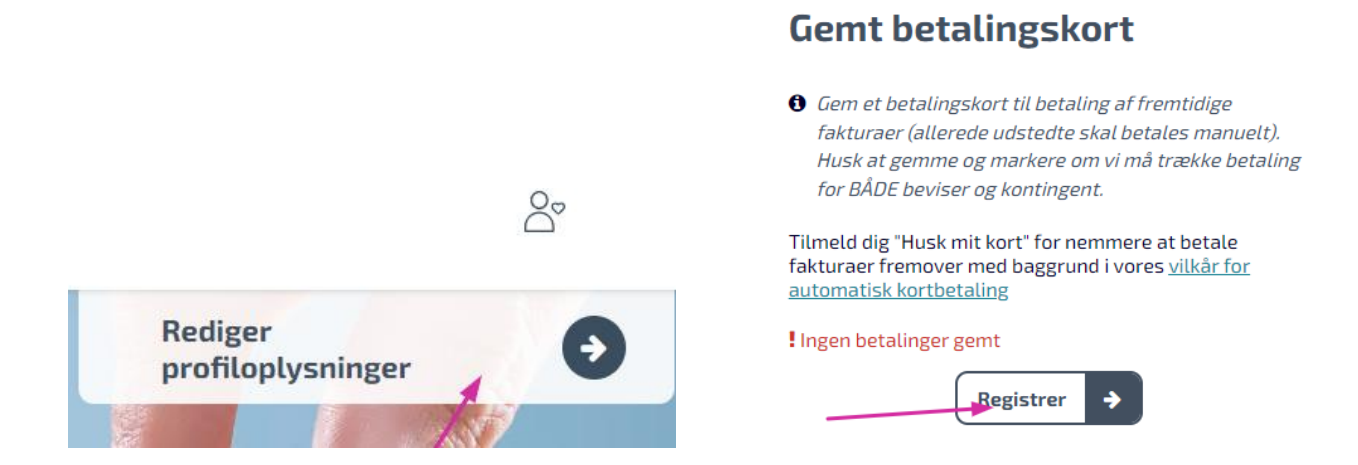

Husk at du først skal registrere selve kortet, hvilket kræver verificering med Mit ID.

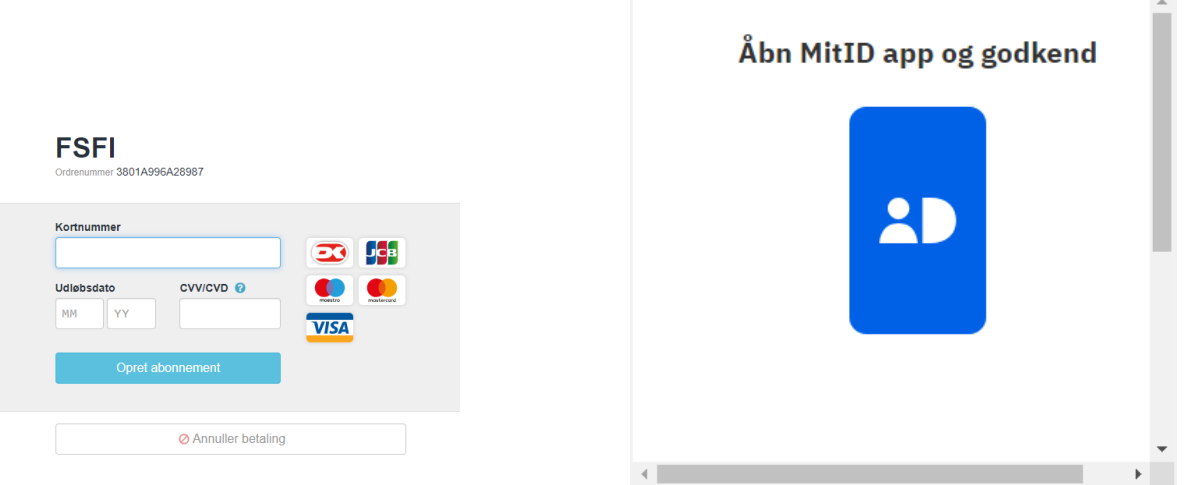

Derefter skal du markere, hvad vi må benytte kortet til ved fremtidige faktureringer. Du kan vælge to forskellige ydelser; kontingent og beviser.

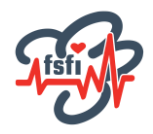

Benyt den lille blyant til at åbne redigering.

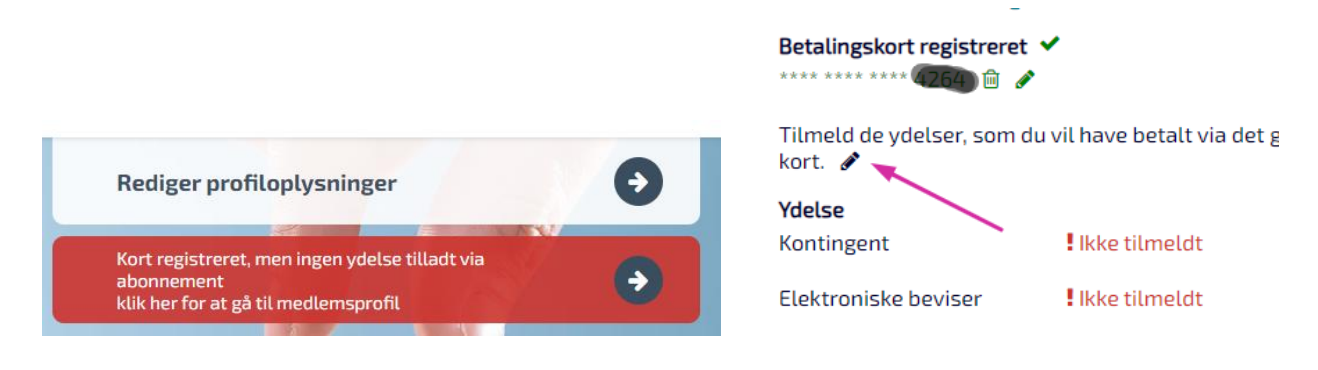

Når du har tilmeldt en eller begge ydelser, kan det ses på profilen. Desuden modtager du en mail herom.

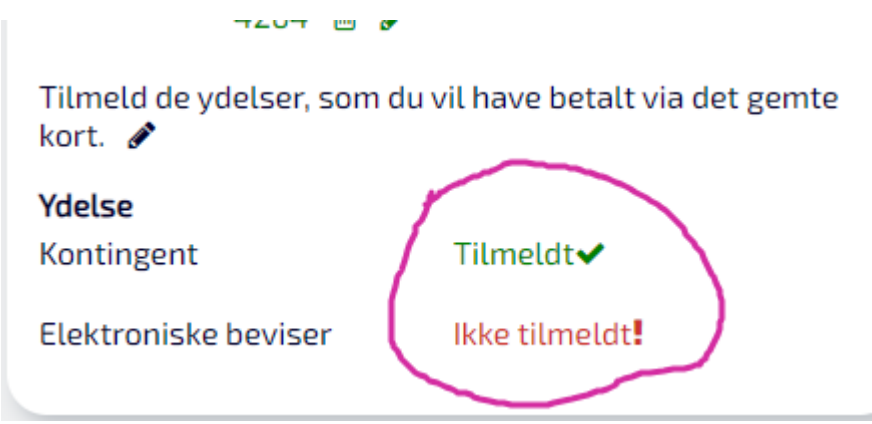

## **To vigtige bemærkninger**

De oplysninger, du netop har indtastet, benyttes først til kommende opkrævninger. Din indtastning gør det ikke muligt for os at trække beløb for gamle regninger eller automatisk ændre modtager af gamle regninger.

Selv om du er tilmeldt abonnementsordningen med et kreditkort, er det altid en god ide lige at holde lidt øje med, om betalingerne går igennem. Automatikken, IT, internetnedbrud, kortets trækningsbeløb og udløbsdato *kan* betyde, at en trækning ikke kan gennemføres. I så fald modtager du en almindelig regning pr. mail.